# De router-to-router van IPSec configureren, voorgedeeld, NAT-overload tussen particuliere netwerken Ī

### Inhoud

[Inleiding](#page-0-0) [Voorwaarden](#page-0-1) [Vereisten](#page-0-2) [Gebruikte componenten](#page-0-3) **[Conventies](#page-1-0) [Configureren](#page-1-1)** [Netwerkdiagram](#page-1-2) **[Configuraties](#page-1-3)** [Verifiëren](#page-4-0) [Problemen oplossen](#page-4-1) [Opdrachten voor troubleshooting](#page-4-2) [Gerelateerde informatie](#page-4-3)

# <span id="page-0-0"></span>**Inleiding**

Deze voorbeeldconfiguratie toont hoe u verkeer tussen twee particuliere netwerken (10.50.50.x en 10.103.1.x) kunt versleutelen met IPSec. De netwerken kennen elkaar op hun privéadressen.

# <span id="page-0-1"></span>Voorwaarden

### <span id="page-0-2"></span>Vereisten

Er zijn geen specifieke vereisten van toepassing op dit document.

#### <span id="page-0-3"></span>Gebruikte componenten

De informatie in dit document is gebaseerd op de volgende software- en hardware-versies:

- Cisco IOS® softwarerelease 12.3.1a
- Cisco 2691 routers

De informatie in dit document is gebaseerd op de apparaten in een specifieke laboratoriumomgeving. Alle apparaten die in dit document worden beschreven, hadden een opgeschoonde (standaard)configuratie. Als uw netwerk live is, moet u de potentiële impact van elke opdracht begrijpen.

#### <span id="page-1-0"></span>**Conventies**

Raadpleeg voor meer informatie over documentconventies de [technische Tips](//www.cisco.com/en/US/tech/tk801/tk36/technologies_tech_note09186a0080121ac5.shtml) va[n](//www.cisco.com/en/US/tech/tk801/tk36/technologies_tech_note09186a0080121ac5.shtml) [Cisco.](//www.cisco.com/en/US/tech/tk801/tk36/technologies_tech_note09186a0080121ac5.shtml)

### <span id="page-1-1"></span>**Configureren**

Deze sectie bevat informatie over het configureren van de functies die in dit document worden beschreven.

N.B.: Als u aanvullende informatie wilt vinden over de opdrachten in dit document, gebruikt u het [Opdrachtplanningprogramma](//tools.cisco.com/Support/CLILookup/cltSearchAction.do) (allee[n](//tools.cisco.com/RPF/register/register.do) [geregistreerd](//tools.cisco.com/RPF/register/register.do) klanten).

#### <span id="page-1-2"></span>**Netwerkdiagram**

Dit document gebruikt de netwerkinstellingen die in dit diagram worden weergegeven.

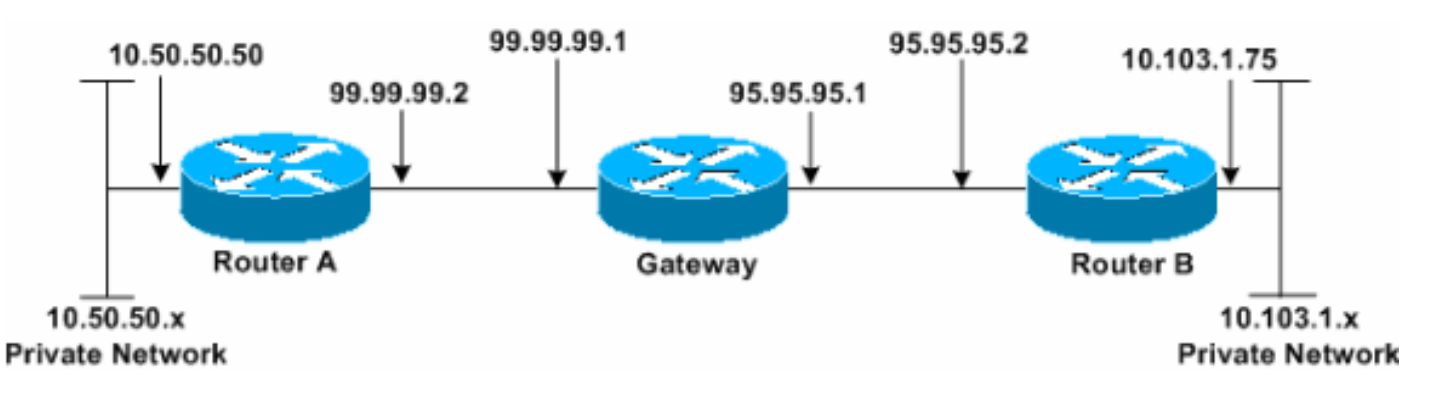

#### <span id="page-1-3"></span>**Configuraties**

Dit document gebruikt deze configuraties.

- router A
- router B

#### router A

```
Router_A#write terminal
Building configuration...
Current configuration : 1638 bytes
!
version 12.3
service timestamps debug datetime msec
service timestamps log datetime msec
no service password-encryption
!
hostname Router_A
!
boot system flash:c2691-ik9o3s-mz.123-1a.bin
!
ip subnet-zero
!
ip audit notify log
ip audit po max-events 100
no ftp-server write-enable
```

```
!
crypto isakmp policy 1
hash md5
authentication pre-share
crypto isakmp key cisco123 address 95.95.95.2
!
crypto ipsec transform-set rtpset esp-des esp-md5-hmac
!
crypto map rtp 1 ipsec-isakmp
set peer 95.95.95.2
set transform-set rtpset
!--- Include the private network to private network
traffic !--- in the encryption process. match address
115
!
no voice hpi capture buffer
no voice hpi capture destination
!
interface FastEthernet0/0
ip address 99.99.99.2 255.255.255.0
ip nat outside
duplex auto
speed auto
crypto map rtp
!
interface FastEthernet0/1
ip address 10.50.50.50 255.255.255.0
ip nat inside
duplex auto
speed auto
!
!--- Except the private network traffic from the !---
Network Address Translation (NAT) process. ip nat inside
source route-map nonat interface FastEthernet0/0
overload
ip http server
no ip http secure-server
ip classless
ip route 0.0.0.0 0.0.0.0 99.99.99.1
!
!--- Except the private network traffic from the NAT
process. access-list 110 deny ip 10.50.50.0 0.0.0.255
10.103.1.0 0.0.0.255
access-list 110 permit ip 10.50.50.0 0.0.0.255 any
!--- Include the private network to private network
traffic !--- in the encryption process. access-list 115
permit ip 10.50.50.0 0.0.0.255 10.103.1.0 0.0.0.255
!
!--- Except the private network traffic from the NAT
process. route-map nonat permit 10
match ip address 110
!
dial-peer cor custom
!
line con 0
exec-timeout 0 0
line aux 0
line vty 0 4
login
!
end
Router_A#
```
#### router B

```
Router_B#write terminal
Building configuration...
Current configuration : 1394 bytes
!
version 12.3
service timestamps debug datetime msec
service timestamps log datetime msec
no service password-encryption
!
hostname Router_B
!
boot system flash:c2691-ik9o3s-mz.123-1a.bin
!
ip subnet-zero
!
ip audit notify log
ip audit po max-events 100
no ftp-server write-enable
!
crypto isakmp policy 1
hash md5
authentication pre-share
crypto isakmp key cisco123 address 99.99.99.2
!
crypto ipsec transform-set rtpset esp-des esp-md5-hmac
!
crypto map rtp 1 ipsec-isakmp
set peer 99.99.99.2
set transform-set rtpset
!--- Include the private network to private network
traffic !--- in the encryption process. match address
115
!
no voice hpi capture buffer
no voice hpi capture destination
!
interface FastEthernet0/0
ip address 95.95.95.2 255.255.255.0
ip nat outside
duplex auto
speed auto
crypto map rtp
!
interface FastEthernet0/1
ip address 10.103.1.75 255.255.255.0
ip nat inside
duplex auto
speed auto
!
!--- Except the private network traffic from the NAT
process. ip nat inside source route-map nonat interface
FastEthernet0/0 overload
ip http server
no ip http secure-server
ip classless
ip route 0.0.0.0 0.0.0.0 95.95.95.1
!
!--- Except the private network traffic from the NAT
process. access-list 110 deny ip 10.103.1.0 0.0.0.255
10.50.50.0 0.0.0.255
access-list 110 permit ip 10.103.1.0 0.0.0.255 any
```

```
!--- Include the private network to private network
traffic !--- in the encryption process. access-list 115
permit ip 10.103.1.0 0.0.0.255 10.50.50.0 0.0.0.255
!
!--- Except the private network traffic from the NAT
process. route-map nonat permit 10
match ip address 110
!
dial-peer cor custom
!
line con 0
exec-timeout 0 0
line aux 0
line vty 0 4
login
!
end
Router_B#
```
## <span id="page-4-0"></span>Verifiëren

Er is momenteel geen verificatieprocedure beschikbaar voor deze configuratie.

### <span id="page-4-1"></span>Problemen oplossen

#### <span id="page-4-2"></span>Opdrachten voor troubleshooting

Bepaalde opdrachten met show worden ondersteund door de tool [Output Interpreter \(alleen voor](https://www.cisco.com/cgi-bin/Support/OutputInterpreter/home.pl) [geregistreerde klanten\). Hiermee kunt u een analyse van de output van opdrachten met](//tools.cisco.com/RPF/register/register.do) show genereren.

Opmerking: Voordat u debug-opdrachten afgeeft, raadpleegt u [Belangrijke informatie over Debug](//www.cisco.com/en/US/tech/tk801/tk379/technologies_tech_note09186a008017874c.shtml) [Commands](//www.cisco.com/en/US/tech/tk801/tk379/technologies_tech_note09186a008017874c.shtml).

- debug crypto ipsec sa-displays de IPSec-onderhandelingen van fase 2.
- debug crypto isakmp sa Hiermee geeft u de onderhandelingen over fase 1 van de Internet Security Association en Key Management Protocol (ISAKMP) weer.
- debug van crypto motor-displays de versleutelde sessies.

### <span id="page-4-3"></span>Gerelateerde informatie

- <u>IP-beveiligingsprobleemoplossing Oplossingen begrijpen en gebruiken van debug-</u> [opdrachten](//www.cisco.com/en/US/tech/tk583/tk372/technologies_tech_note09186a00800949c5.shtml?referring_site=bodynav)
- [IPsec-ondersteuningspagina](//www.cisco.com/en/US/tech/tk583/tk372/tsd_technology_support_protocol_home.html?referring_site=bodynav)
- [Technische ondersteuning Cisco-systemen](//www.cisco.com/cisco/web/support/index.html?referring_site=bodynav)